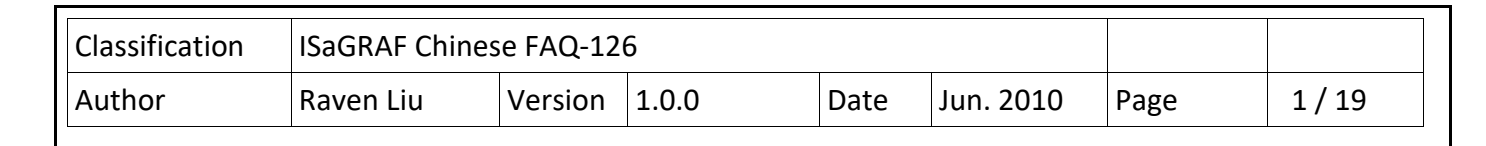

## **利用 WP‐8847 連接控制 ET‐7018Z 與 ET‐7044D,並使用 InduSoft 或 VS2008 C# .NET 以及 VB .NET 來當 HMI**

本範例在 WP-8847 上利用網路線串聯 ET-7018Z 以及 ET-7044D, 透過 Modbus TCP 通訊連線作出溫 度量測以及 D/O 的輸出的顯示,本範例的 HMI 部分有 3 種不同的程式内容,分別為 InduSoft 和 visual studio 2008 的 C#以及 vb .net。本範例架構如下:

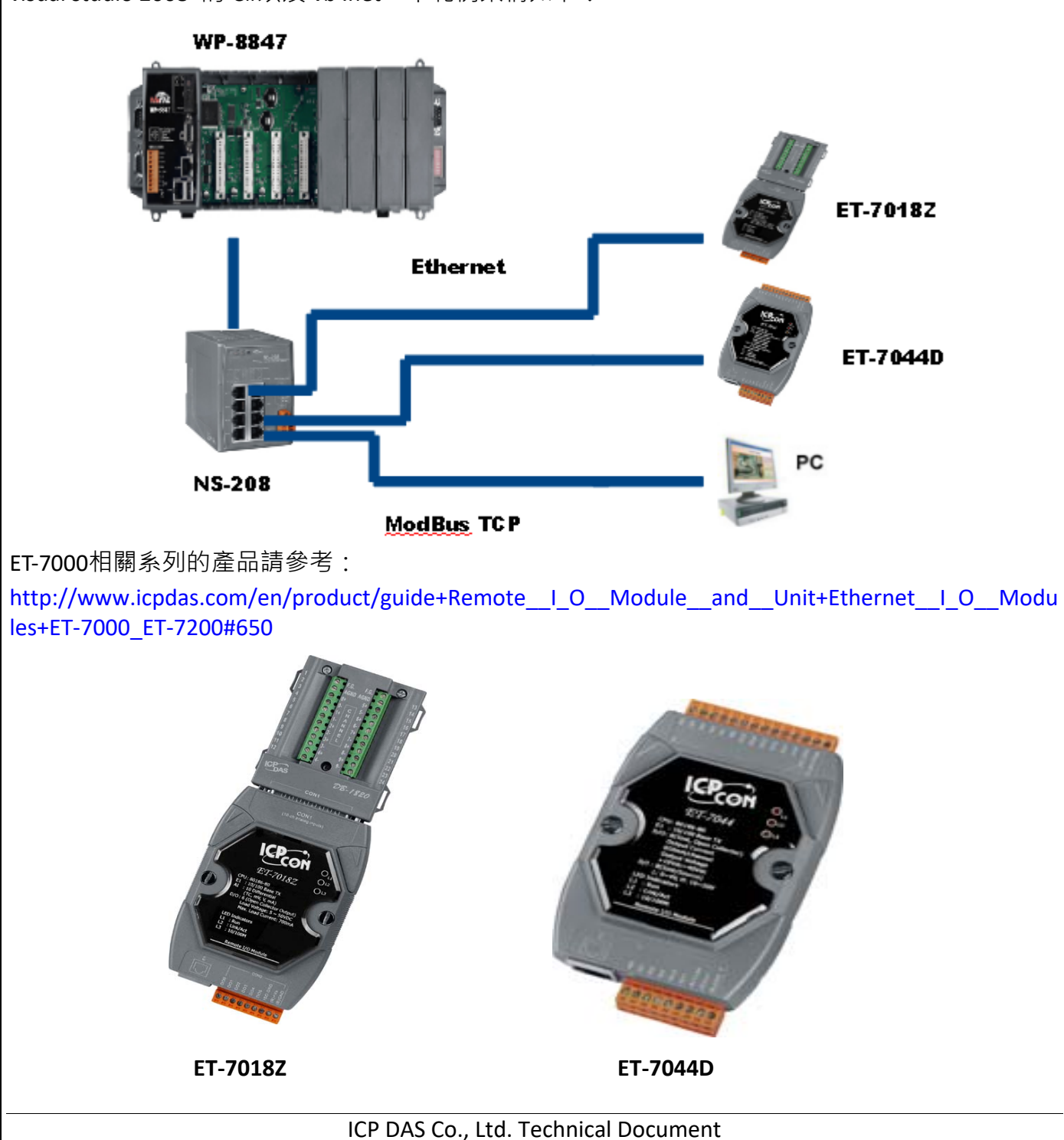

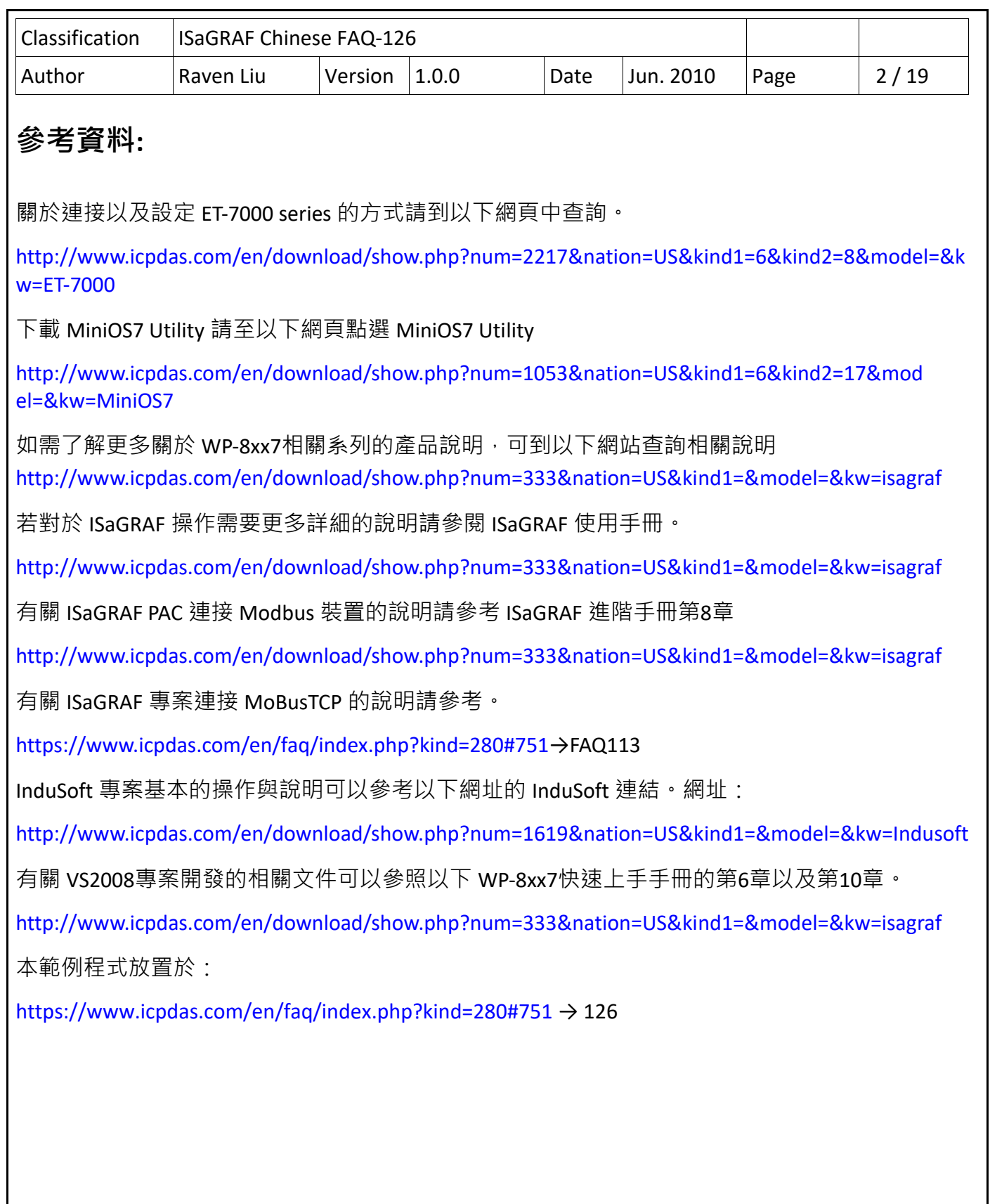

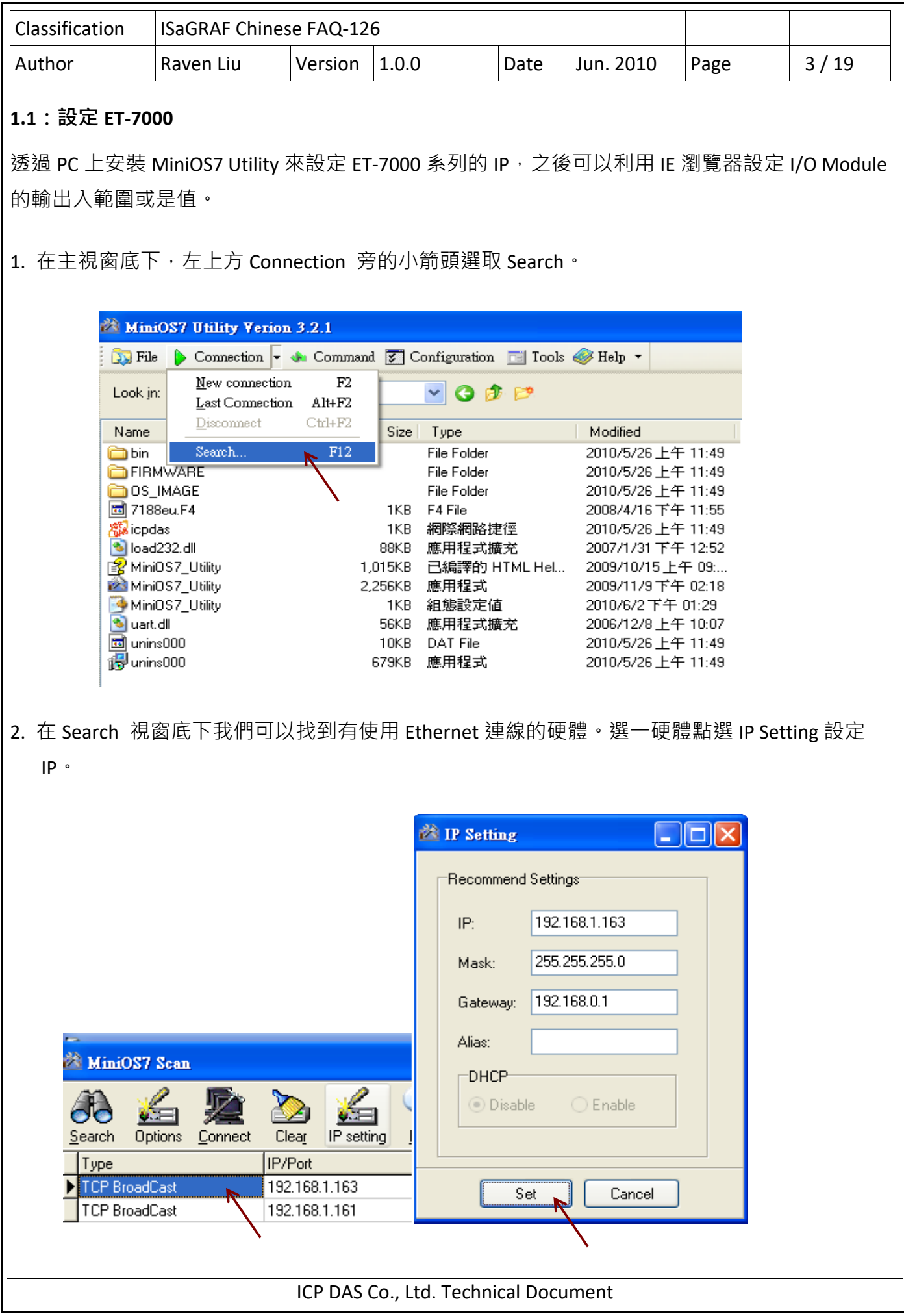

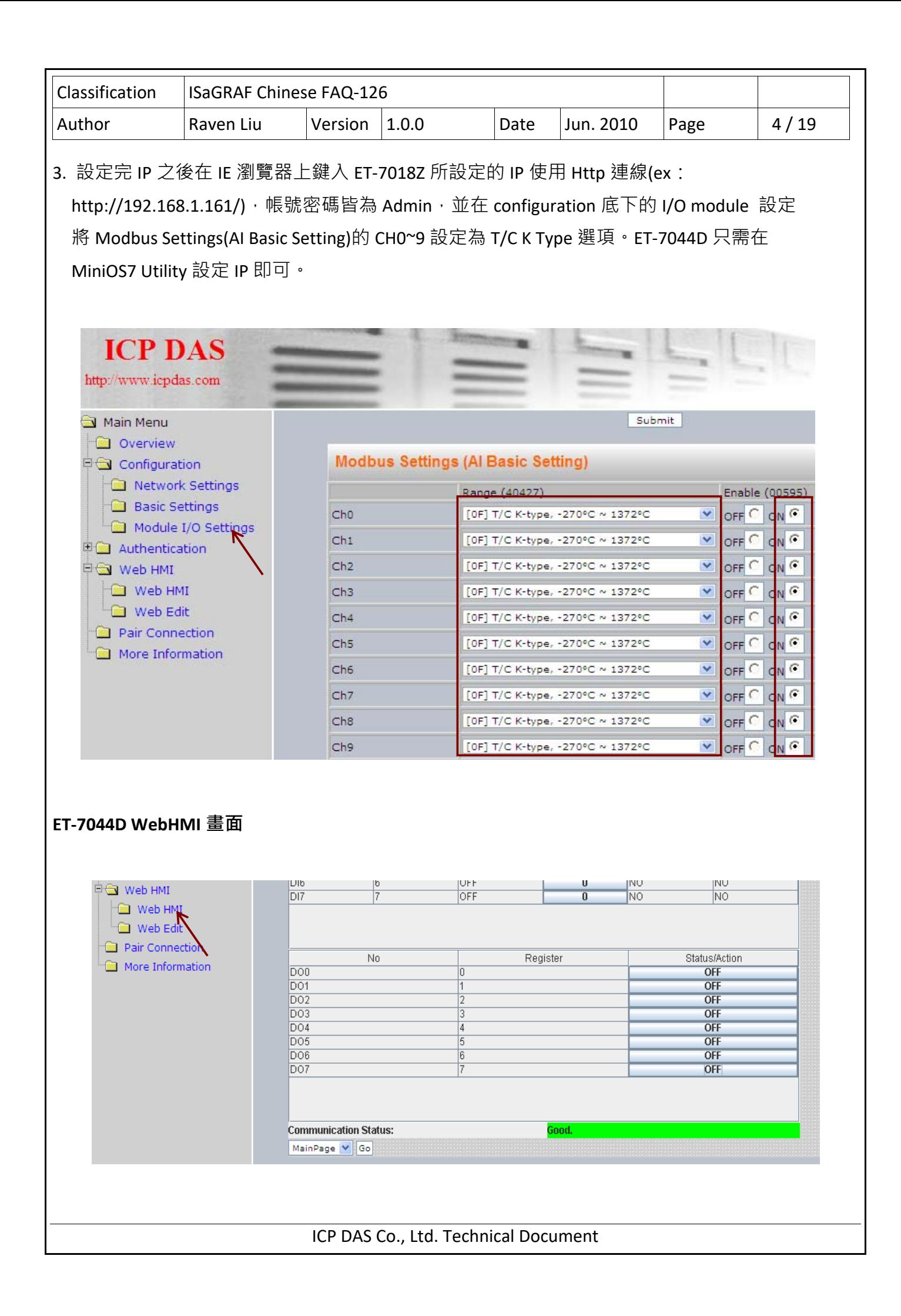

![](_page_4_Picture_0.jpeg)

![](_page_5_Picture_211.jpeg)

## **1.2.2:ISaGRAF 程式說明**

本範例主要使用 ISaGRAF 的階梯圖程式來針對 ET‐7018Z 和 ET‐7044寫出讀和寫的 function block, ET-7044D 的 Digital output 有兩種操作方式,一是手動控制啟動/關閉,二是自動控制 以跑馬燈的形式展現。

**專案架構:**專案程式分成 3 個區段,st1 程式是調整 ISaGRAF 在 WP‐8xx7 主機上調整運行速度的模 式, m 7xbsa 是對 ET-7018Z 與 ET-7044D 作讀和寫的動作。

![](_page_5_Picture_212.jpeg)

## **專案變數定義:**

![](_page_5_Picture_213.jpeg)

![](_page_6_Picture_82.jpeg)

ICP DAS Co., Ltd. Technical Document

![](_page_7_Picture_57.jpeg)

ICP DAS Co., Ltd. Technical Document

![](_page_8_Figure_0.jpeg)

![](_page_9_Picture_89.jpeg)

![](_page_10_Picture_28.jpeg)

![](_page_11_Picture_94.jpeg)

![](_page_12_Picture_37.jpeg)

![](_page_13_Picture_40.jpeg)

![](_page_14_Picture_34.jpeg)

![](_page_15_Picture_39.jpeg)

![](_page_16_Figure_0.jpeg)

![](_page_17_Picture_0.jpeg)

![](_page_18_Picture_168.jpeg)